AKVIS Sketch Crack Download [Win/Mac]

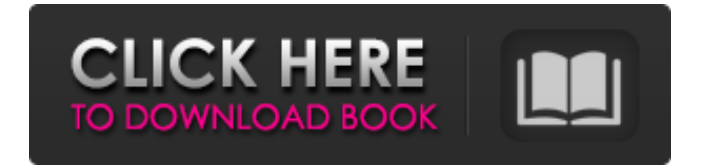

### **AKVIS Sketch Crack + Free Download [Mac/Win] (Updated 2022)**

■ Effects for creating a sketch with a pencil on a blank canvas ■ Select the effect that suits your creativity ■ Make various settings and see the result ■ Create an original image with effects ■ Easy to use ■ Runs on a high amount of system resources ■ Runs on a very high amount of system resources ■ Very high quality ■ Very high quality  $\blacksquare$  Very high quality  $\blacksquare$  Very high quality  $\blacksquare$  Very high quality  $\blacksquare$  Very high quality ■ Very high quality ■ Very high quality  $\blacksquare$  Very high quality  $\blacksquare$ 

### **AKVIS Sketch Download**

1) Select an image from the file browser and apply effects to this image. 2) Adjust the settings (text, background mode, settings). 3) Preview the image. 4) Check out the "before" and "after" images. 5) Use the undo and redo function to make changes. 6) Zoom in and out. 7) Adjust the

image (aspect ratio, brightness, contrast, gamma, gamma, saturation, desaturate, horizontal flip, vertical flip, rotate, crop, zoom, sharpen, blur, color, crops, dupe, video frame, soft edges, sketch,

blurred sketch, sketch edges, sketch and blur, sketch and watercolor, sketch and coloration, sketch and strokes, sketch and photo, sketch and blur and photo, sketch and blur and photo). 8) Change the font style, size, color, outline, glow color, position (set left, top, center, right, bottom, horizontal, vertical, stretch and fill). 9) Apply effects (watercolor, charcoal, coloration, smudging, strokes and edges, outline, grunge, outlines, gravity). 10) Use presets (set background, set sketch and photo, set sketch and blur and photo, set sketch and coloration, set sketch and smudging, set sketch and watercolor). 11) Check out the "before" and "after" images. 12) Change the background mode (sketch, sketch and photo, sketch and blur, sketch and photo and blur). 13) Use the "edit photo" function (crop, adjust borders, resize, resize). 14) Use the "batch process" function (batch of up to 100 pictures). 15) Apply the "smart mode" function (animation, frame, slideshow, music, gifs, videos, picture and drawing). 16) Use the "saving" function. 17) Adjust the settings (set style and colors). 18) Use the "history" function. 19) Check out the "tips" section. 20) Check out the "FAQ" section. 21) Check out the "Tutorial" section. 22) Please rate and submit your comments. If you're using AKVIS Sketch Serial Key and you want to contact the developer, here's the link: Unfortunately, the help 09e8f5149f

# **AKVIS Sketch Crack With Full Keygen Download [Latest] 2022**

Simple and straightforward interface. No 3rd party components. Clean and intuitive system. 6 effects: Watercolor, Charcoal, Coloration, Smudging, Strokes and Edges, As well as 10 Presets. Save the effects in your settings. Change background mode (sketch, sketch and photo, sketch and blur). Add text and configure settings. Canvas. Make a selection on the picture and apply several effects. Check out the "before" and "after" images. Navigator. Zoom in and out of a navigator. Undo and redo. Tutorial: How to use AKVIS Sketch (Sketch and Photo (Wizard));. Steps to create a sketch on the image: 1. Import the image to the "sketch and photo" background mode. 2. Choose a preset. 3. Drag and drop the image into the window. 4. Click the "Sketch and Photo" brush icon (the one with the black background), and choose a color. 5. Click the "OK" button. 6. Save the sketch in your settings. 7. Press the "paint" tool and draw a line on the image. 8. Save the sketch in your settings. How to apply "Sketch and Photo" effect to the image: 1. Import a photo to the "sketch and photo" mode. 2. Edit the photo on the photo editor. 3. Set the original picture and "sketch and photo" background color to white (#FFFFFF). 4. Navigate through the image. 5. Select a color on the color palate and click "OK". 6. Drag and drop the photo into the "sketch and photo" window. 7. Set the original picture and "sketch and photo" background color to black (#000000). 8. Click "OK". 9. Now you can apply a preset to the photo. 10. Set the original picture color to white, then click the "sketch and photo" brush icon (the one with the black background), and choose a color. 11. Drag and drop the photo into the "sketch and photo" window. 12. Set the original picture color to black (#000000). 13. Click "OK". 14. Now you can create an effect using the

## **What's New in the AKVIS Sketch?**

Lightroom: Essential Photography Editing Software Is the industry leader in fine photography editing. It is a fast and free way to organize, edit, and retouch your digital photos. Lightroom is an extremely fast, versatile program that's easy to use. Thousands of photographers use it every day to make beautiful pictures. Using Lightroom, you can capture, edit, and compose your images, then share and print them. You can also add special effects and create GIF files, directly in the program. It offers intelligent organization and easy exporting of images, with printing and image sharing built in. Lightroom is free, so it's easy to try out. See how it works with these videos:... Arnie (which stands for ARI – Artificial Reactions in Artificial Intelligence) is an artificial intelligence tool that can search among some keywords in an internet browser. That allows you to find related websites and documents. Imagine that someone finds the same topic as you found using Arnie (links, documents, websites). He would surely be delighted. Let's make this pleasure possible! The "Powerful Reflection of Searching Google" allows you to enjoy a related and consistent website or article while the browser continues to work. It works like this: - A computer scientist determines that a browser can find web pages or documents for you by using a search engine. - He leaves a backdoor on the search page that redirects the browser to his own web page. - He observes that the pages found from the search engine are usually similar to the web page that the user is accessing. - He thus creates a simple artificial intelligence tool that finds similar web pages (pages in an internet browser).... Recreate Pictures With 60+ Effects In Short Time This software will help you recreate pictures with 60+ effects in short time. You can use it to duplicate, edit or remove background, exposure, color, borders, and text. You can create special

colors for your photo and add your custom watermark. You can easily add/delete text and paste a picture on your images. With this software, you can make a new background, or add a picture to an existing background, or even add a watermark or text. Features: - Duplicate pictures with over 60+ effects in short time - Use it to edit pictures or resize photos - Make a new background, or add a picture to an existing background, or even add a watermark or

# **System Requirements:**

Minimum: OS: Windows 7/Windows Vista Processor: Intel Core 2 Duo E6600 or AMD Athlon II X2 250 Memory: 2 GB RAM Graphics: NVIDIA GeForce GTX 285 or ATI Radeon HD 4870 Hard Drive: 5 GB available space Additional Notes: The HD file requires the Digital Classics Collection at a resolution of at least 800×600 Recommended: Processor: Intel Core 2 Quad Q6600 or AMD Phenom II X4 955

Related links:

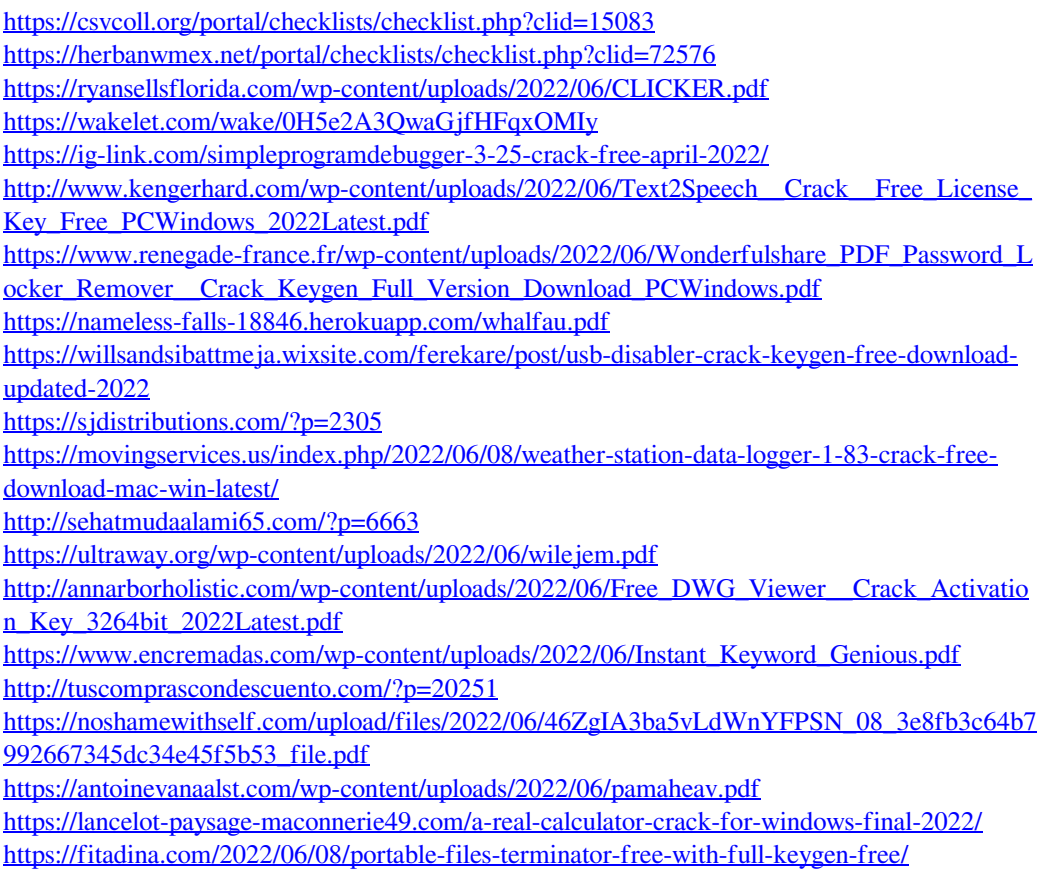